## RU1001

## Модели ключевых идентификаторов Рутокен и их маркировка

Определить модель Рутокен можно двумя способами:

- [Через Панель управления Рутокен](#page-1-0)
- [По маркировке на самом носителе](#page-2-0)

## <span id="page-1-0"></span>Через Панель управления Рутокен

Определить модель идентификатора Рутокен можно с помощью «Панели управления Рутокен», которая устанавливается вместе с [«Драйвера](https://www.rutoken.ru/support/download/drivers-for-windows/) [ми Рутокен»](https://www.rutoken.ru/support/download/drivers-for-windows/)

Для корректного отображения всех названий модельного ряда Рутокен и ключевой информации на них, обязательно проверьте, что у вас установлена актуальная версия «[Драйверов Рутокен»](https://www.rutoken.ru/support/download/get/rtDrivers-exe.html).

1) Подключите Рутокен к компьютеру

2) Запустите «Панель управления Рутокен» («Пуск» - («Настройка») - «Панель управления» - («Оборудование и звук»)) - вкладка «Администрирование» - кнопка «Информация»

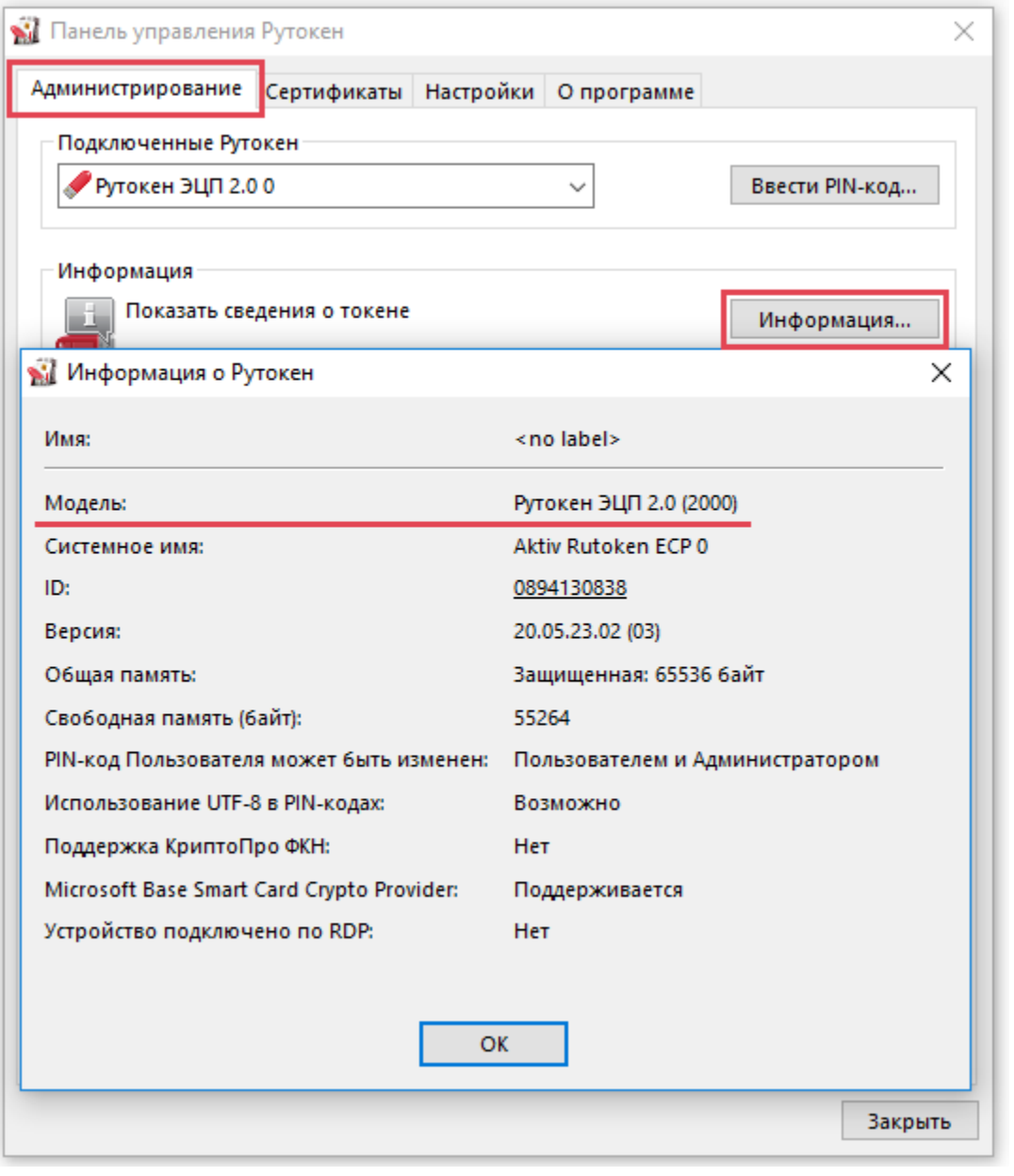

## <span id="page-2-0"></span>По маркировке на самом носителе

Если Рутокен не определяется или по каким-либо причинам просмотреть информацию в «Панели управления Рутокен» не представляется возможным, определить модель идентификатора Рутокен можно по [маркировке, указанной на борту носителя.](https://dev.rutoken.ru/pages/viewpage.action?pageId=72451743)